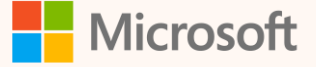

SUS02W

# Mastering Cloud for Sustainability: Troubleshooting Essentials

Steven Pride Principal Solution Architect, Customer and Partner Success

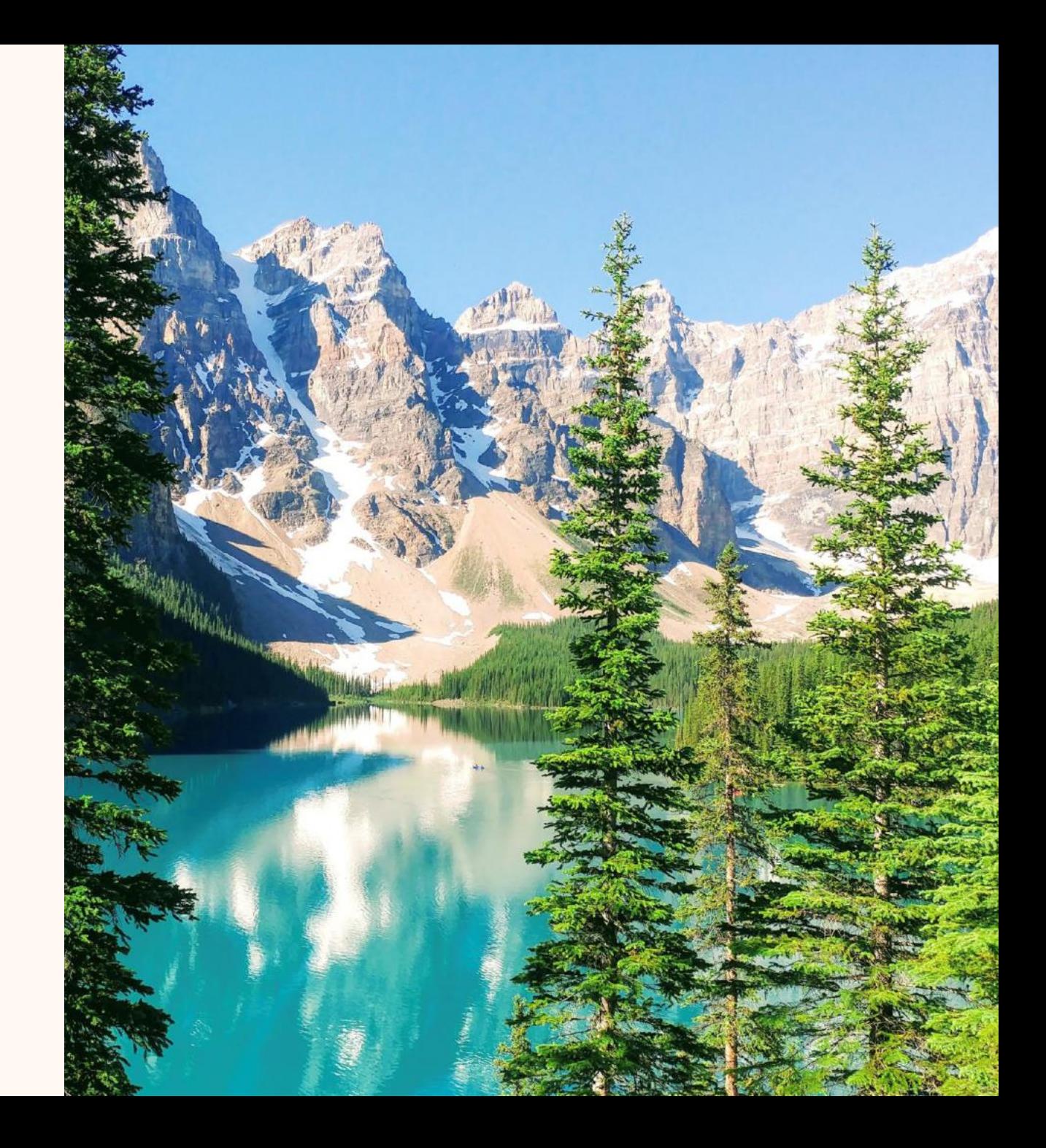

#### **Steven Pride**

*Principal Solution Architect [linkedin.com/in/steven-pride](https://linkedin.com/in/steven-pride)*

#### **Ask me about…**

- Power Platform
- Sustainability
- Coffee!

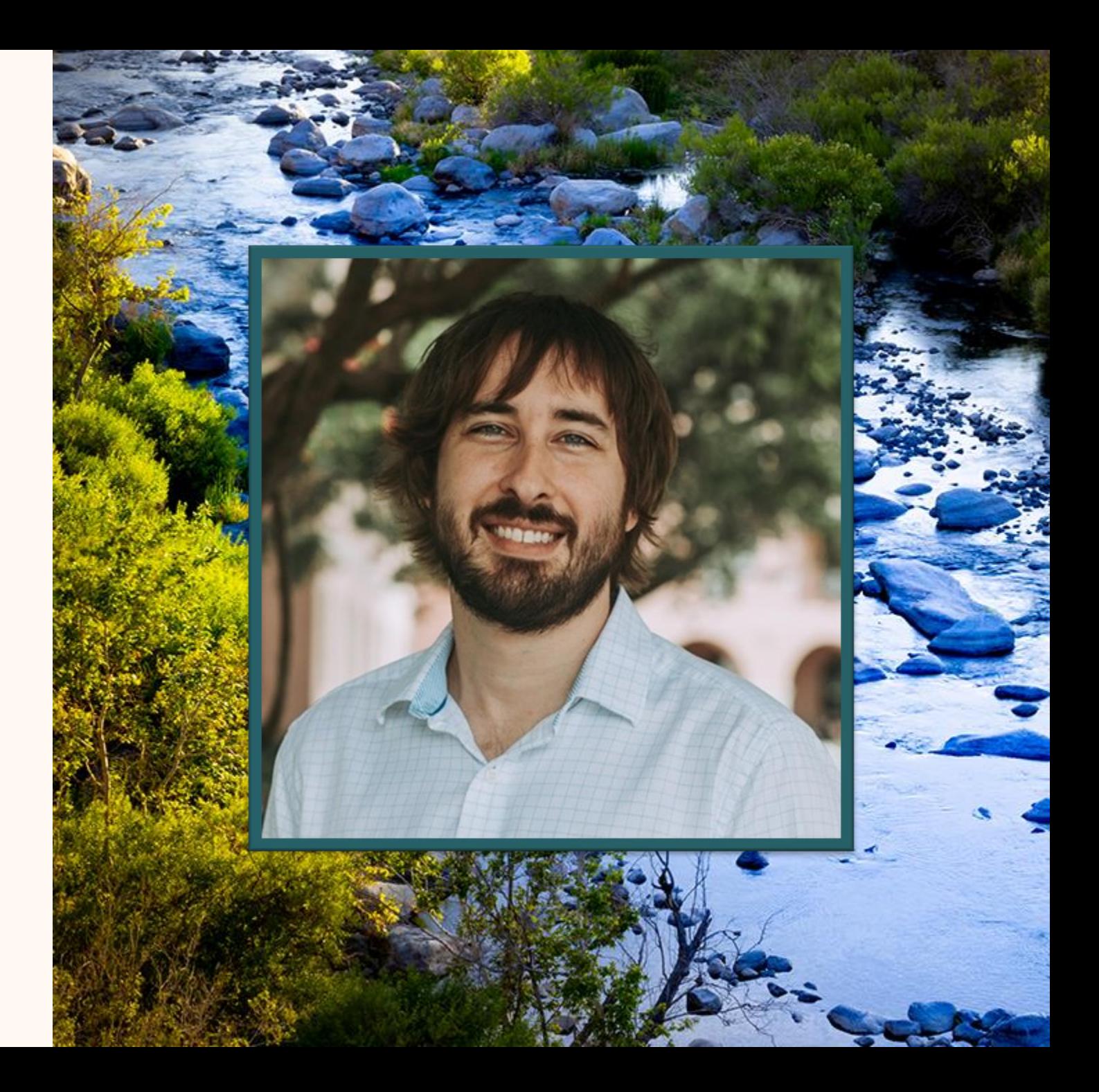

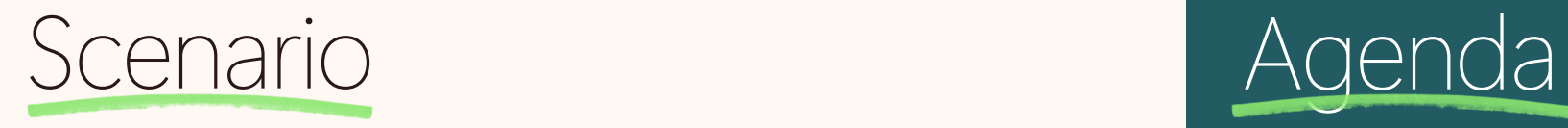

#### Contoso Coffee Scope 3 Category 1 emissions

Contoso Coffee, a specialty coffee company, is having challenges when attempting to calculate their Scope 3 Category 1 – Purchased Goods and Services emissions.

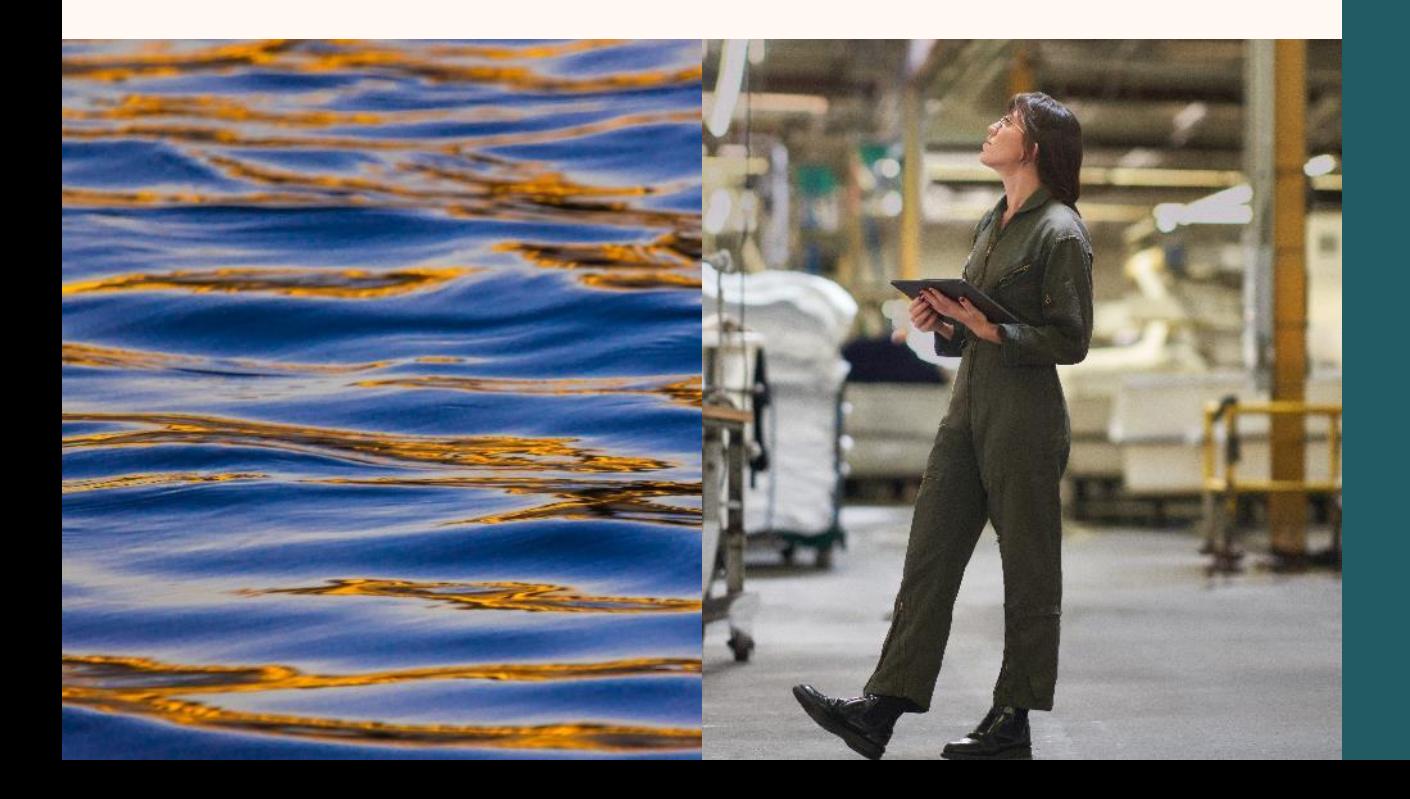

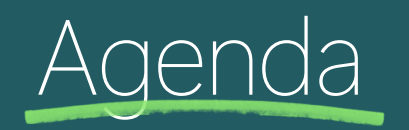

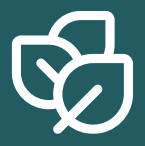

#### **Data Ingestion Issues**

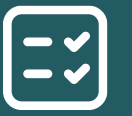

**Calculation Complications**

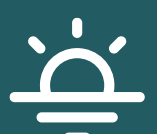

**Best Practices and Lessons Learned**

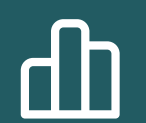

**Tools, Resources, and Q&A**

#### Meet Andrew!

Andrew is our friendly AI assistant!

He will be helping us troubleshoot the issues that Contoso Coffee is experiencing in the Scope 3 Category 1 emission calculations.

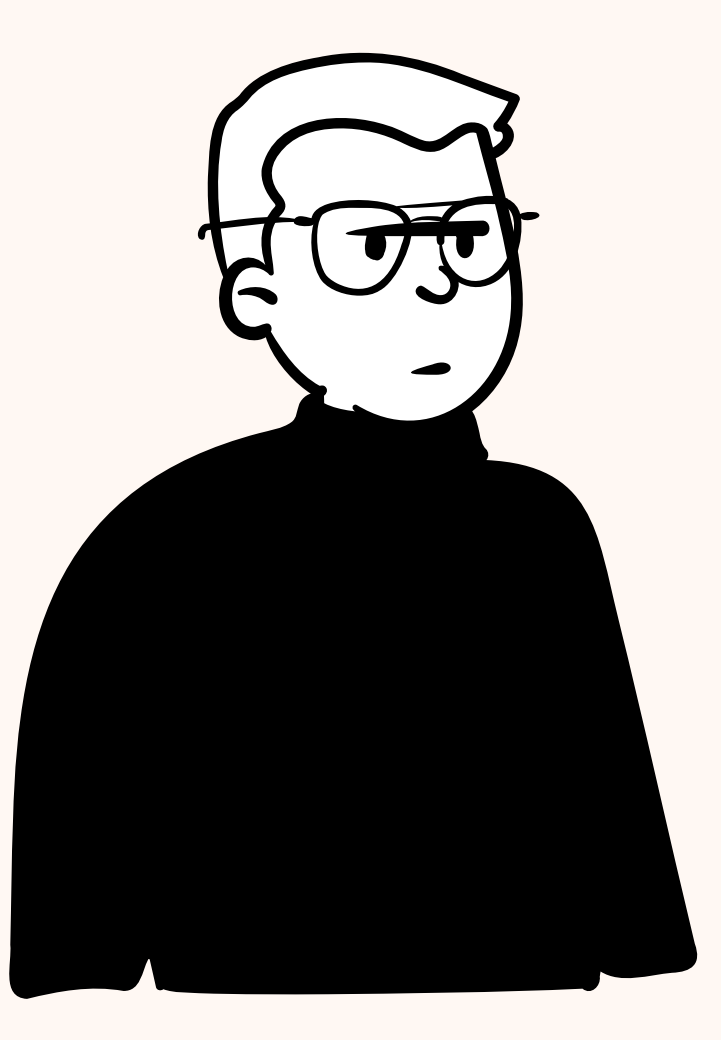

# Data Ingestion

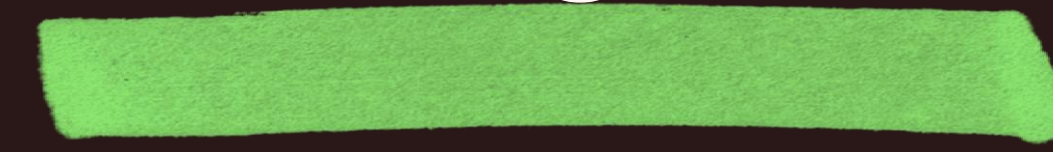

G

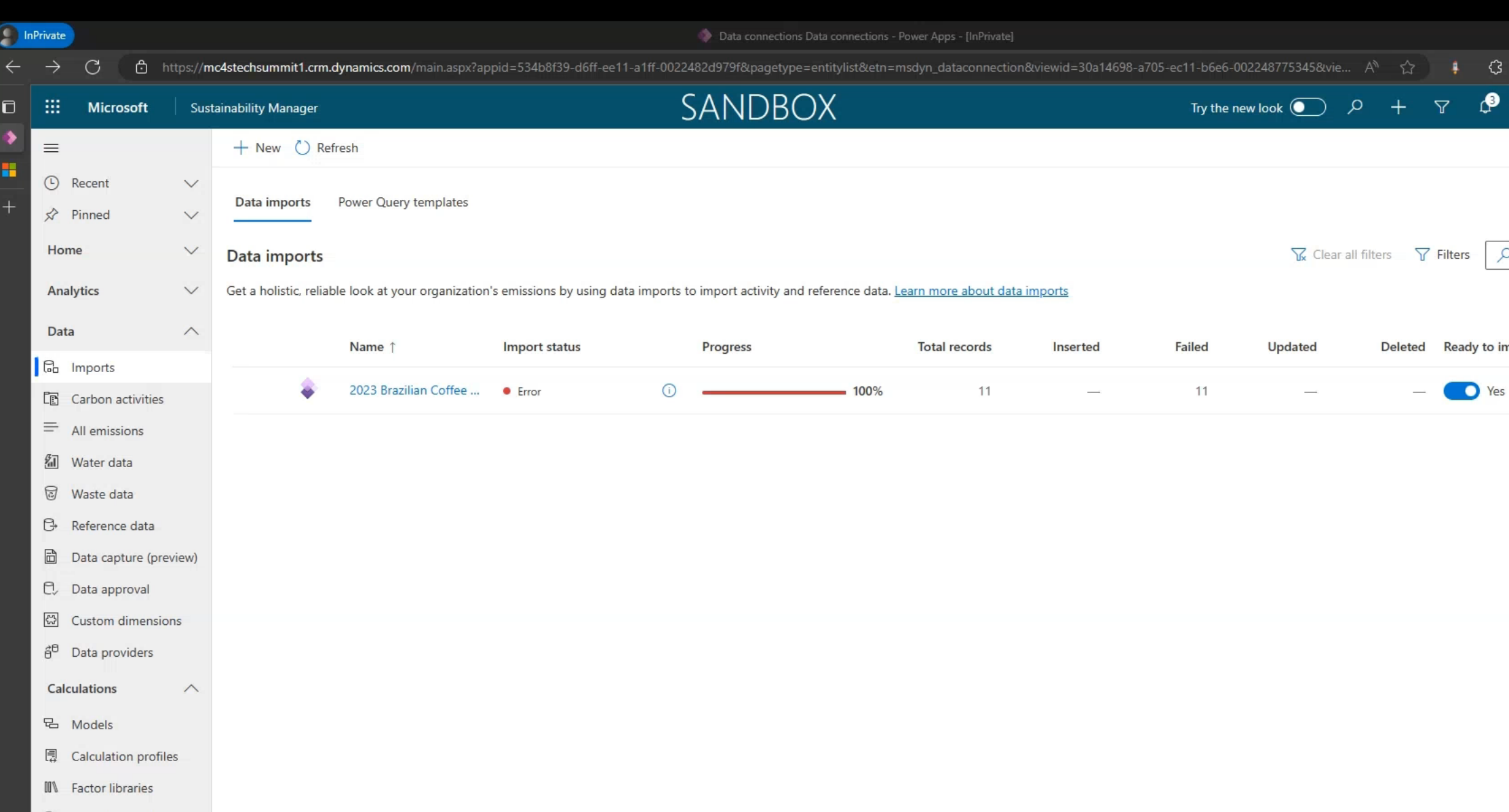

# Key takeaways

**Click on the Connection name or the Information Icon to see the connection refresh history**  $\rightarrow$ 

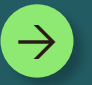

**Download and review the excel error report for more details**

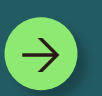

**Use the data import error page to learn more about the error codes that were returned** [Resolve data import error messages](https://learn.microsoft.com/en-us/industry/sustainability/sustainability-manager-import-data-error-messages)

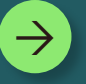

**Double check your reference data prior to attempting a data import.**

# Calculations

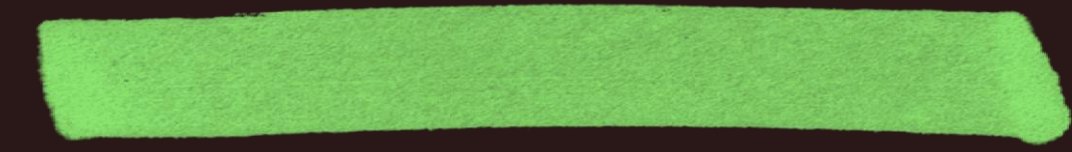

InPrivate (2)

**Ano** C chttps://mc4stechsummit1.crm.dynamics.com/main.aspx?appid=534b8f39-d6ff-ee11-a1ff-0022482d979f&pagetype=entitylist&etn=msdyn\_calculationprofile&viewid=3fd01268-8f52-ee11-be6f-000d3a36d099&viewType... G. ⊀ิั≡ ⊕  $\infty$  $\leftarrow$ -cb ☆ SANDBOX  $\mathbf{\Omega}$ Try the new look  $\overline{\bullet}$   $\overline{\circ}$   $\overline{\circ}$  +  $\overline{\gamma}$ ි  $(sP)$ 靈  $\Phi$  $\blacksquare$  $\Box$ **Microsoft Sustainability Manager** ٥ ← B Show As  $\vee$   $\boxtimes$  Show Chart 
+ New 
() Refresh  $\equiv$  $\triangle$  Share  $\vee$  $\oplus$ ☆ What-if analysis (...  $\overline{+}$ All active calc profiles by source  $\vee$  $\nabla$  Edit filters Filter by keyword Document analysi... These profiles are used to generate carbon emissions, water usage, and waste data. Learn more about calculation profiles Data  $\wedge$ **Carbon activities** Carbon emissions Reference data Value chain Water Waste ြ<sub>ေ</sub> Imports **IB** Carbon activities  $\equiv$ Name 1 **Status** Last run Processed Activiti... **Failed Activities** Owner **Created By**  $\equiv$ All emissions  $\checkmark$ All Contoso Purchased Coffee Beans 5/1/2024 3:16 PM  $\circ$ Steven Pride Steven Pride • Succeeded  $\overline{0}$  $\frac{g}{\ln 1}$ Water data  $\checkmark$ **Scope 1: Direct emissions**  $\boxdot$ Waste data Purchased Goods and Services Default Profil -Steven Pride Steven Pride  $\sim$  $\overline{\phantom{0}}$  $\overline{\phantom{a}}$ Fugitive emissions  $\mathbb{B}$ Reference data Industrial process  $\boxdot$ Data capture (pre... Mobile combustion **fl**, Data approval Stationary combustion  $\frac{1}{2}$ Custom dimensions Scope 2: Indirect emissions  $\checkmark$ đ<sup>θ</sup> Data providers Purchased cooling **Calculations**  $\wedge$ Purchased electricity 品 Models Purchased heat 圓 Calculation profiles Purchased steam **III** Factor libraries Scope 3: Value chain | upstream  $\rightarrow$ (금 Allocation profiles...  $\rightarrow$ Scope 3: Value chain | downstream  $\checkmark$ Value chain Settings  $\wedge$ Application ł⊙t Report settings ompany profile ams chat

## Key takeaways

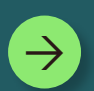

**Check the Processed and Failed activity columns to ensure your calculation executed on the expected number of records.**

 $\Rightarrow$ 

**Use the Edit Filters function on the respective activity data page to further test your calculation profile filter.**

 $\rightarrow$ 

**Double check your filter row operators if you are not seeing the correct number of records.**

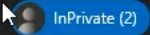

**A**rio  $\rightarrow$  $\mathcal{C}$ ₾ https://mc4stechsummit1.crm.dynamics.com/main.aspx?appid=534b8f39-d6ff-ee11-a1ff-0022482d979f&pagetype=entitylist&etn=msdyn\_calculationprofile&viewid=3fd01268-8f52-ee11-be6f-000d3a36d099&vi... G. ัช ⊕  $\mathcal{R}$ -cb ☆ SANDBOX  $\mathbf{\Omega}$ Try the new look  $\overline{\bullet}$   $\overline{\circ}$   $\overline{\circ}$  +  $\overline{\circ}$ ශ  $(s)$ 靈  $\bigcirc$  $\blacksquare$  $\Box$ **Microsoft Sustainability Manager** ۰ Show Chart + New  $\circlearrowright$  Refresh  $\equiv$  $\leftarrow$  $\frac{100}{2}$  Show As  $\sqrt{ }$  $\triangle$  Share  $\vee$  $\circledR$ **(b)** Recent  $\vee$ All active calc profiles by source  $\vee$  $\nabla$  Edit filters Filter by keyword  $\overrightarrow{x}$  Pinned  $\checkmark$ These profiles are used to generate carbon emissions, water usage, and waste data. Learn more about calculation profiles Home  $\wedge$ Carbon emissions Value chain **Carbon activities** Water Waste Reference data d Home  $\equiv$ Analytics  $\land$ Name 1 **Status** Last run Processed Activiti... **Failed Activities** Owner **Created By** 器 Executive dashbo...  $\vee$ All 5/2/2024 2:30 AM  $11$  $11$ Steven Pride Steven Pride Contoso Purchased Coffee Beans • Completed With Errors  $_{\rm{Lald}}$ Emissions insights  $\vee$ Scope 1: Direct emissions Purchased Goods and Services Default Profil -Steven Pride Steven Pride  $\sim$  $\overline{\phantom{0}}$ Beb Water insights Fugitive emissions **III** Waste insights Industrial process  $\Box$ Reporting Mobile combustion  $&$  Scorecards & goals Stationary combustion 细 Intelligent insight...  $\checkmark$ Scope 2: Indirect emissions What-if analysis (... Purchased cooling Q, Purchased electricity Document analysi... Purchased heat Data  $\wedge$ Purchased steam **C<sub>D</sub>** Imports Scope 3: Value chain | upstream  $\rightarrow$ <u>in</u> Carbon activities  $\rightarrow$ Scope 3: Value chain | downstream  $\equiv$  All emissions Mater data Waste data Reference data ł⊙ţ Data capture (pre... ata approval stom dimensions

## Missing Factor Mapping

A factor mapping could not be found that matched this activities reference data, or the factor mapping was mapped to an emission in a different factor library.

> **Check the factor mapping fields used in the model against your activity data.**

**Check that factor mappings have been correctly configured for the fields and factor library listed in the model**

**Add factor mappings for reference data you may not have mappings for.** 

Fuel \* EF (Fuel Type): Missing or incorrect emission factor mapping. Please check the mappings and try again.

### GHG Unit issue

The GHG unit fields, CH4 unit, N2O unit, CO2 unit, etc. are not using units in the Weight/Mass unit group or are missing a base unit.

**Check the emission factor unit values**

**Check the unit group being used in the EF unit values**

**Check the base unit for the units and unit group**

Calculating emissions failed for this activity. Please try again. If the problem continues, contact your system administrator or Microsoft Support for help. Writing the emission failed due to the following error: Unable to convert from  $CO<sub>2</sub>E$  unit to  $CO<sub>2</sub>E$  (mt).<br>This could be because one of the base units is not defined or they have different base units. Please check the CO<sub>2</sub>E unit and try again.

#### Unit conversion issue

The units in use are from different unit groups or missing a base unit to use in conversion

> **Check the Emission or Estimation Factor unit group against the activity data unit group**

**Check that the base unit is set for the unit used and the unit group**

**Consider using an Estimation Factor to convert from one unit group to another.** Spend-based calculation: The unit conversion is not possible from kg to USD 2018. Either the base unit for one of the units is not defined, or the given units have different base units. The unit conversion is not possible from kg to USD 2018. Either the base unit for one of the units is not defined, or the given units have different base units.

### Key takeaways

**Use the Show History button for a calculation profile to review the calculation job history.**

**Hover over the Error message column to see more details about a calculation error.**

**Open the calculation model and source data in new tabs for further investigation.**

 $\rightarrow)$ 

 $\Rightarrow$ 

 $\rightarrow$ 

 $\rightarrow$ 

**If the calculation model uses factor mappings, check that factor mappings are configured for the reference data in use.**

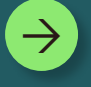

**Check the units and unit groups to be used in the calculation.** 

# Best Practices

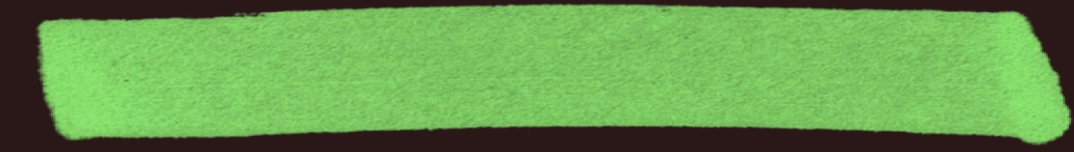

#### Best Practices and Lessons Learned

Check your Reference Data!

Ensure your reference data is correctly configured to avoid issues.

Test profile filters in your data views

Use activity data views to test your calculation profile filters.

Check factor mappings against activity data

Compare factor mapping reference data with your activity data to identify any discrepancies.

Double check units and unit groups

Verify the units and unit groups, adding any specific to your region or industry.

Use the Data Imports area to run calculations automatically

Import data via Connections in the Data Imports area to enable automatic calculations.

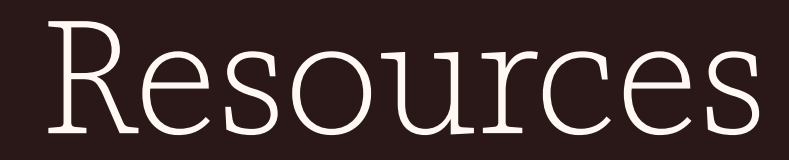

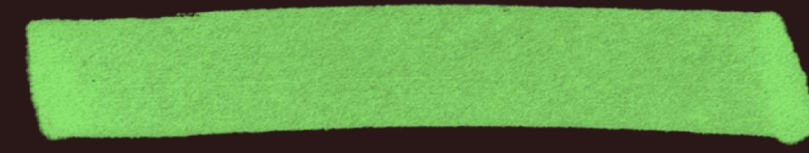

#### Tools and Resources

Use the Information icon on Data Import rows to take quick action on previous connection refresh attempts.

**Information Icon**

Complete

 $\bigcirc$ 

[Resolve data import](https://learn.microsoft.com/en-us/industry/sustainability/sustainability-manager-import-data-error-messages) [error messages](https://learn.microsoft.com/en-us/industry/sustainability/sustainability-manager-import-data-error-messages)

#### **Show History**

**5** Show history

Use the show history button to dig deeper into a calculation profile execution history.

**Helpful Resources**

[aka.ms/mcfsdocs](https://aka.ms/mcfsdocs)

[aka.ms/mcfswai](https://aka.ms/mcfswai)

[aka.ms/mcfslearning](https://aka.ms/mcfslearningpaths) [paths](https://aka.ms/mcfslearningpaths)

### Related sessions

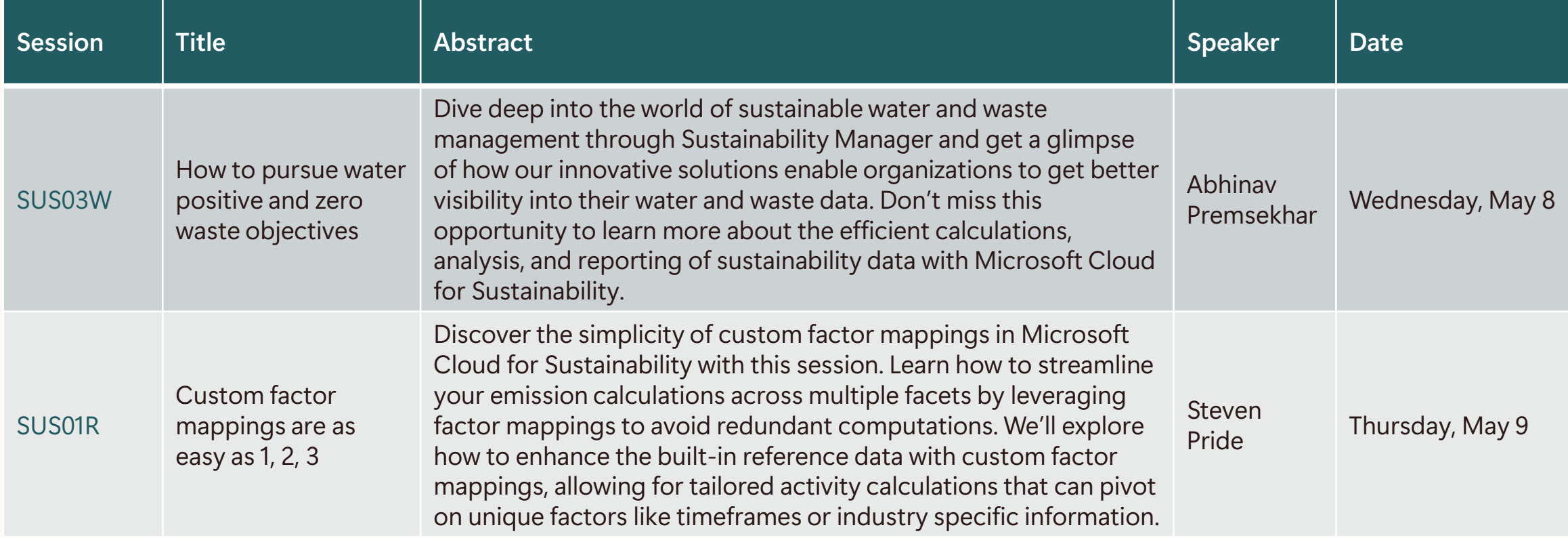

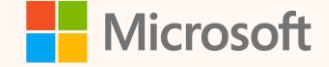

## Thank you!

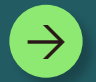

**How was the Summit? Share your feedback! [aka.ms/MCfSTSFeedback](https://aka.ms/MCFSTSFeedback)**

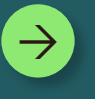

**Microsoft Cloud for Sustainability documentation [aka.ms/MCfSDocs](https://aka.ms/MCfSDocs)**

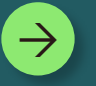

**Join the Sustainability Community! [aka.ms/MCfSCommunity](https://aka.ms/MCfSCommunity)**

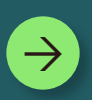

**Learning Resources [aka.ms/CloudforSustainabilityLearnCollection](https://aka.ms/CloudforSustainabilityLearnCollection)**

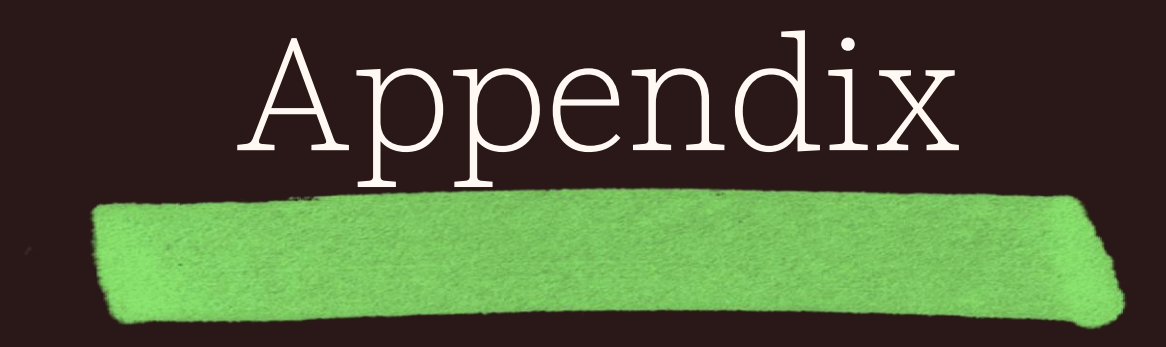

### Data Ingestion Delayed

A data import job has been in the Scheduled status for an extended period, waiting to be processed.

**Select the connection that is delayed. Click Cancel on the Command bar. The page will refresh**

**Click Import on the Command bar.**

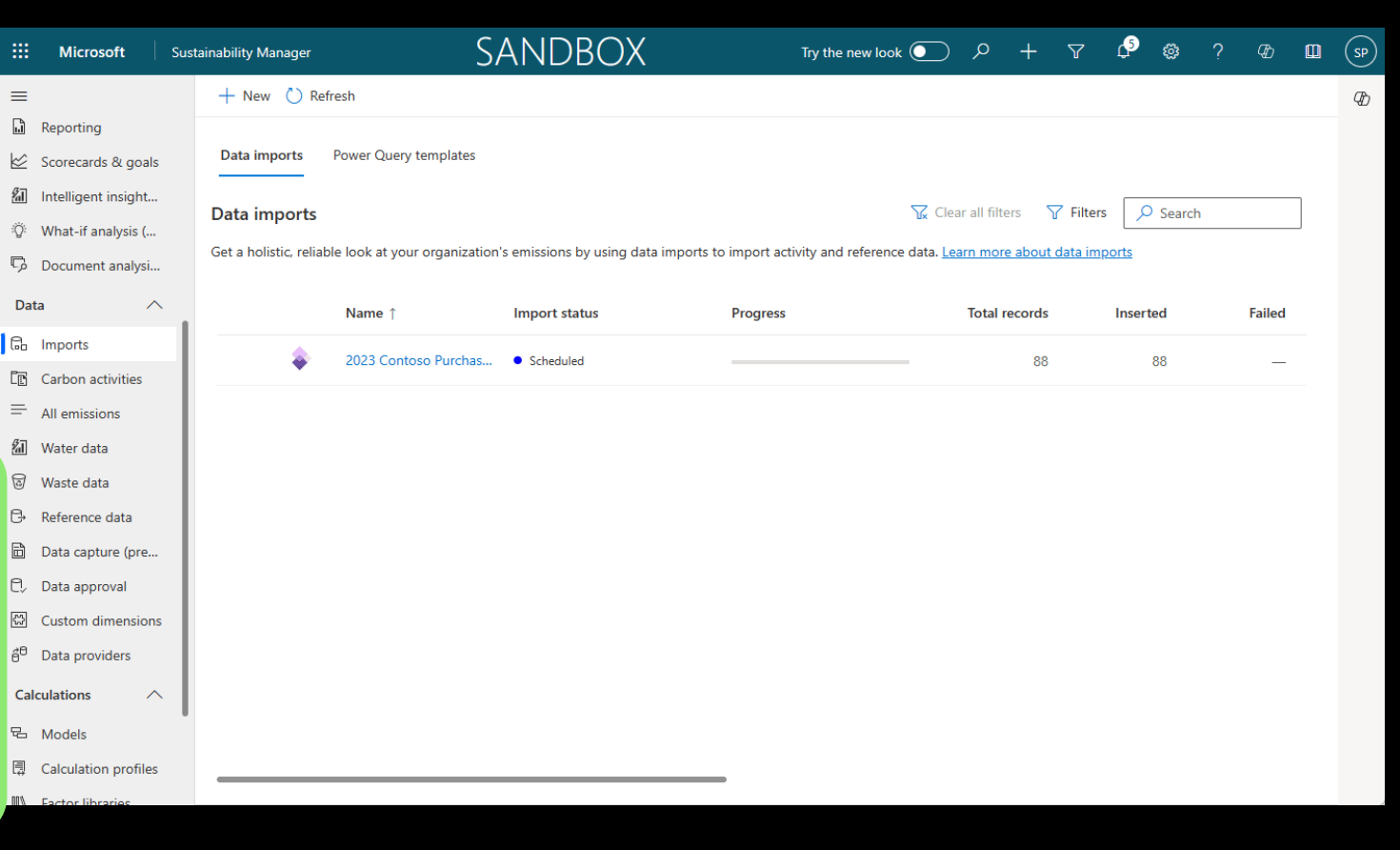

# Calc model template for handling multiple unit groups

Example scenario: Stationary Combustion – Natural Gas activity data in Therms and Standard Cubic Feet (scf)

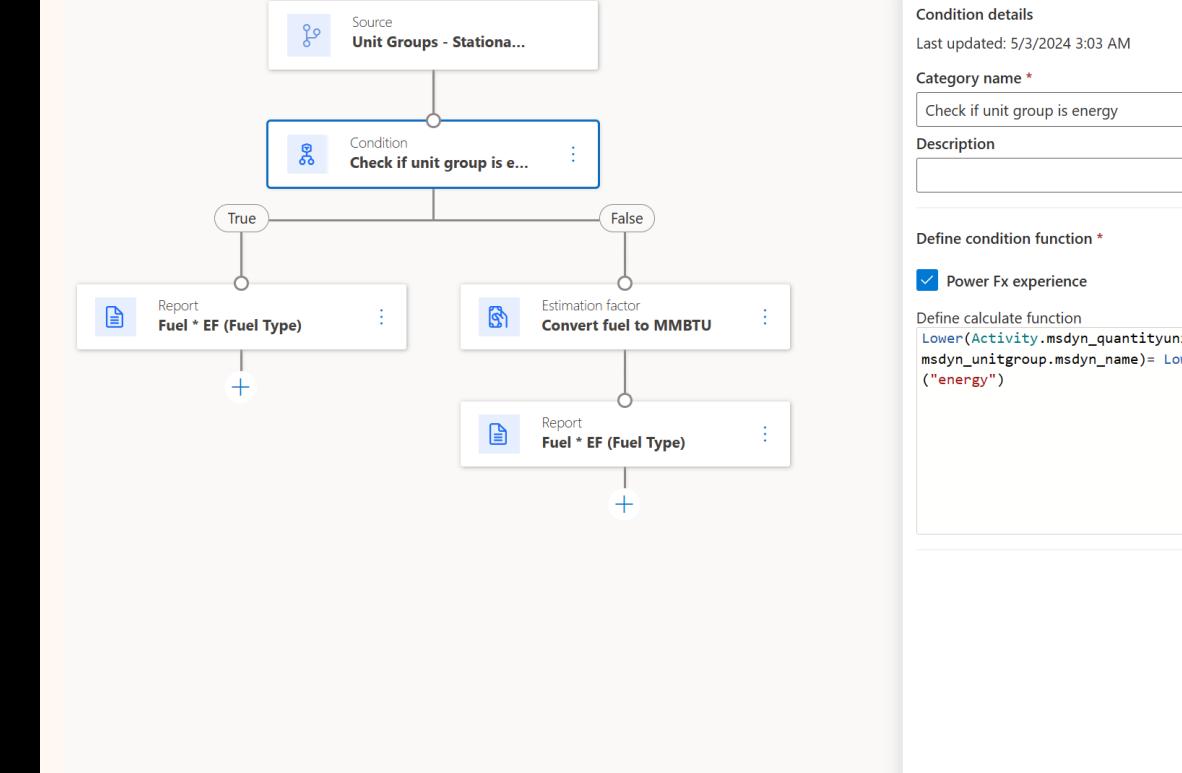

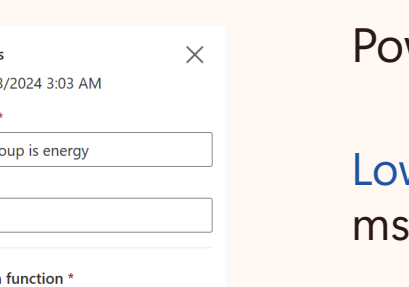

Lower(Activity.msdyn\_quantityunit. msdyn\_unitgroup.msdyn\_name)= Lower  $w$ expression template:

Lower(Activity.msdyn\_quantityunit.msdyn\_unitgroup. dyn\_name)= Lower("<unit\_group\_name>")

Example scenario:

**Conditional node**

Lower(Activity.msdyn\_quantityunit.msdyn\_unitgroup. msdyn name)= Lower("energy")

#### Part 2: Explanation Calc model template for handling multiple unit groups

In this scenario, Contoso is receiving natural gas invoices in multiple unit types, across different unit groups.

- They are receiving natural gas data in Therms, part of the Energy unit group, as well as Standard Cubic Feet (scf), part of the Volume unit group.
- A conditional node can be used to check the unit group name for the Activity Quantity unit field. In this scenario, if the quantity unit, unit group is energy, then perform the report action using the EPA Stationary Combustion MMBTU factor library.
- Otherwise, we will convert from a volume unit to an energy unit using the Estimation Factor action.
- Once the unit conversion is performed in the Estimation Factor action, the new estimated quantity will be used in the report action using the EPA Stationary Combustion MMBTU factor library.

This will help avoid or resolve a unit conversion calculation error.

## Deployment tips and tricks

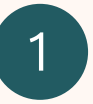

NEVER install into **Default** environment type

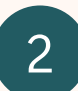

Only install into Regions where MCFS is supported:

- Asia
- Australia (OCE)
- Europe (EUR)
- Germany (GER)
- Great Britain (GBR)
- India (IND)
- United States

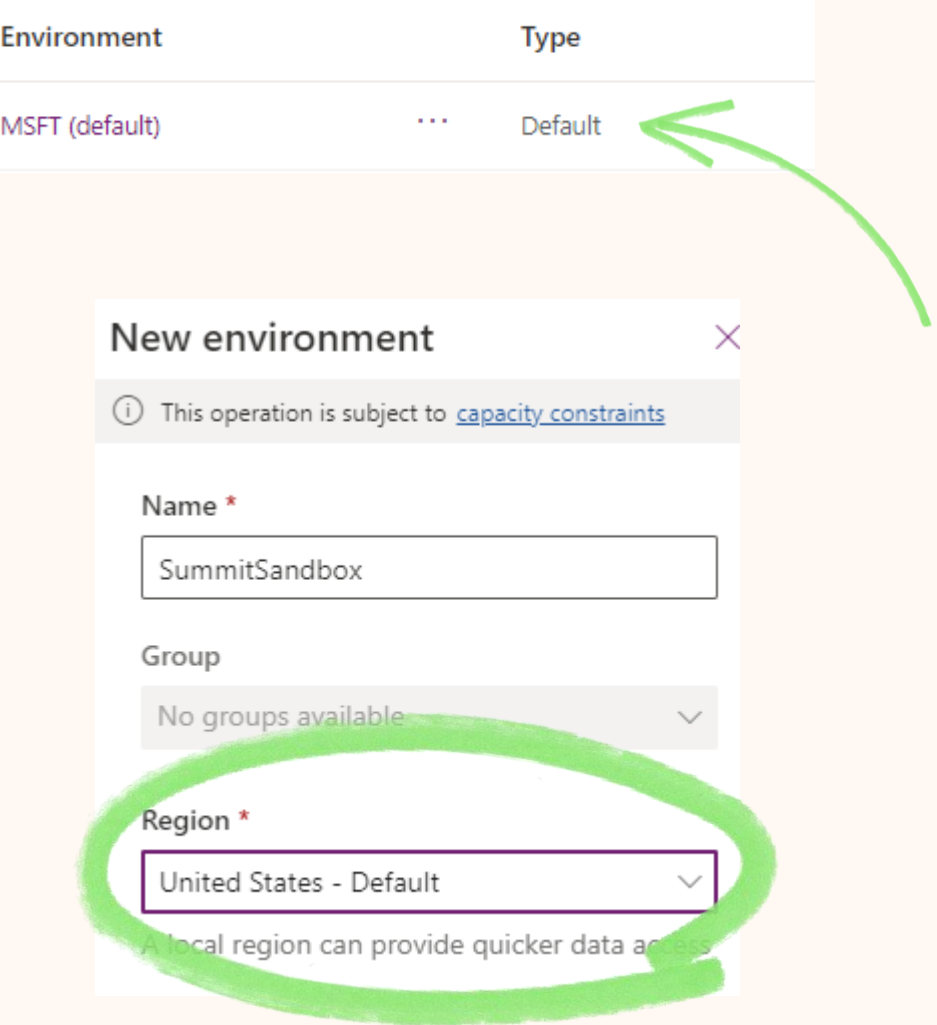

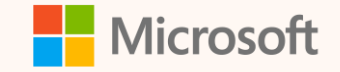

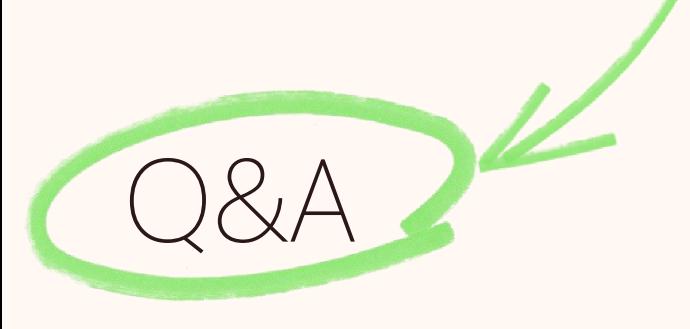

Please type your questions **in the chat** and we will answer them during the Q&A session.

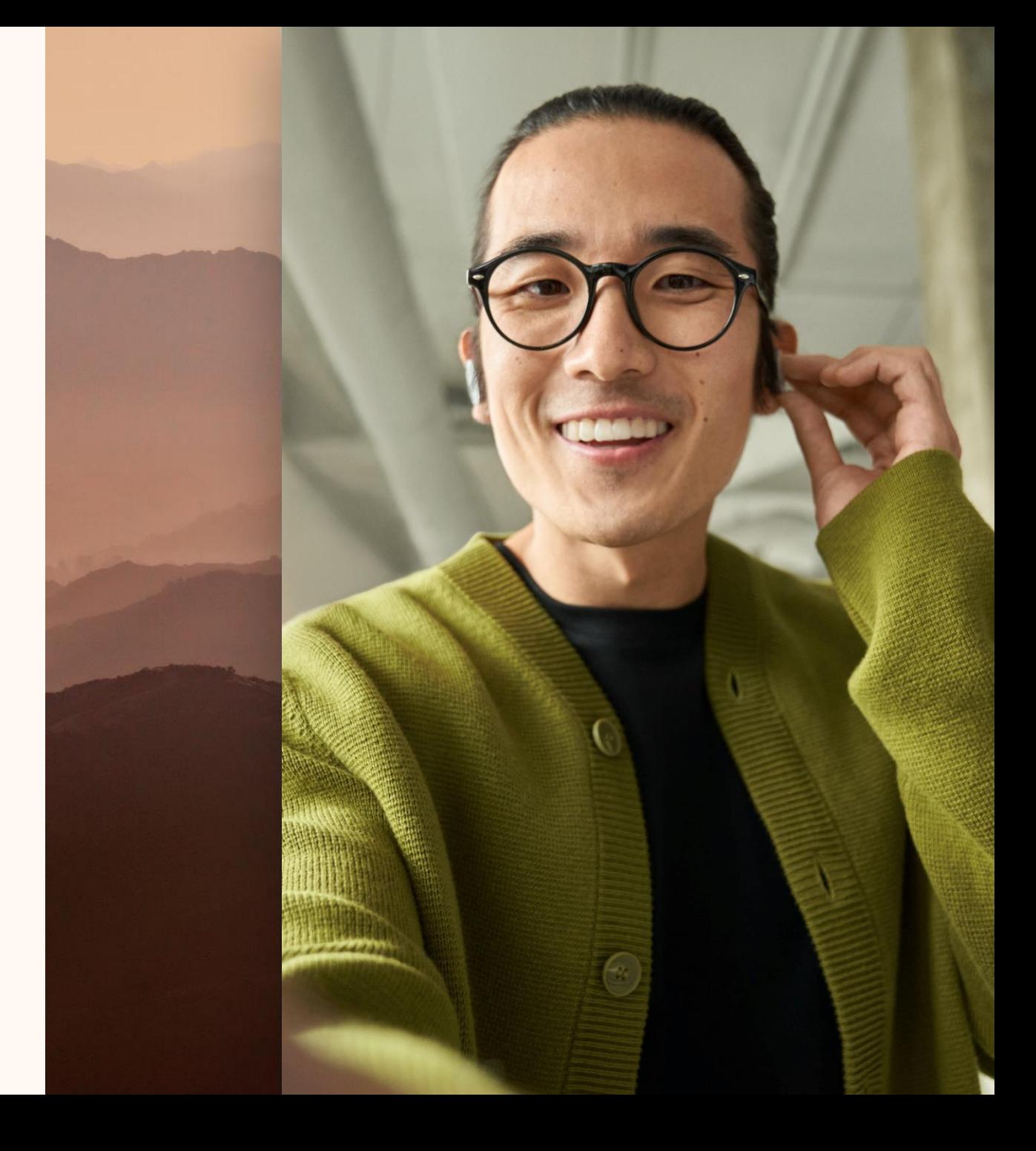